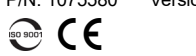

### 7xx/8xx Modules NetBlazer Series

## Getting Results

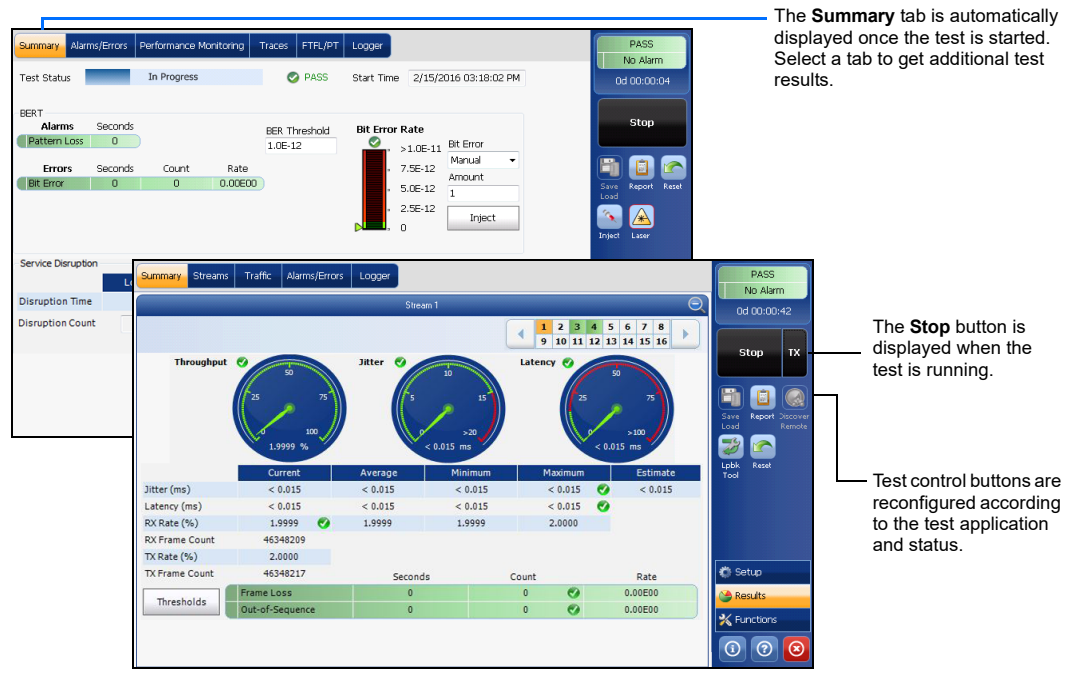

### Status Bar

### Additional Status Bar Symbols:

Test Control Buttons

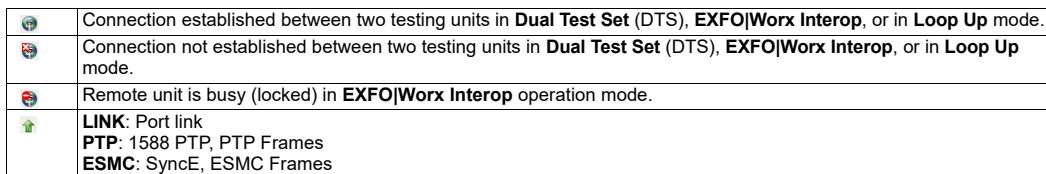

**Report** Saves, opens, imports, exports, and deletes test report(s). Available when the test is running or stopped, but the report generation (save) is only possible when the test is stopped. Laser (on) | Indicates that the laser control is on (for at least one Lane for parallel interface); the laser button

- **D-Channel (24)**: ISDN, D-Channel Link Loopback Tool  $\mathbb{Z}^3$ ISDN: Headset and DTMF is connected to B-Channel #x. Automatically muted for Data type B-Channels.  $\widehat{\mathbb{C}}$  7
- **(BTS)** CPRI: Base Station emulation mode
- **(RRH)** CPRI: Remote Radio Head emulation mode

# Global Indicator **Tap anywhere within the global**

Laser (off) Indicates that the laser control is off (for all Lanes for parallel interface). Tapping this button will activate the laser immediately by emitting an optical laser signal (on all Lanes for parallel

**Start Stop TX** 

Starts test. Available when the test is not running. Stops test. Available when the test is running.

Enables traffic generation and starts test. Available with Traffic Gen & Mon and eCPRI BERT.

**Save Load**

**Stop** 

 $\blacksquare$ 

 $\blacksquare$ 

A

A

 $\bullet$ 

 $\boxed{\bullet}$ 

 $\mathcal{C}_{\mathbf{X}}$ Q 3

Saves, loads, imports, exports, and deletes configuration file(s). Available when the test is not

running.

**Phone Book**

Save phone numbers. Save/load and import/export phone books.

© 2019 EXFO Inc. All rights reserved. Printed in Canada (2019-04)<br>P/N: 1075580 Version: 10.0.0.1

#### Alarm/Error Injection **1** Tap the **Alarms/Errors** tab. affic WIS Logger themet<br>**Alarms** Alarms Seconds Link Down LOC -Local Fault De **Local Fault Rcd** /UDP/TCP<br>Errors Count Rate .<br>Roto Defect BER<br>**Alarms**<br>**Pattern Loss** Second Select the alarm/error to be **3**  $\overline{\phantom{a}}$  Bit Error njected and its parameters. Amount Oversize M Bit Error<br>Mismatch '0'<br>Mismatch '1' **4** Tap **Inject**. Bit Error (1)  $| \times |$ Inject Bit Error (1) Inject Hides the alarm/error selection. **2** Tap to select an alarm/error.

has a red border. Tapping this button will turn off the laser (for all Lanes for parallel interface). Only

available with optical ports.

interface). Only available with optical ports.

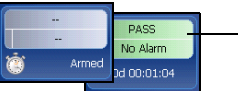

**Headset DTMF**

Connect/disconnect headset, adjust volume, and enter standard DTMF tones through hard or

virtual keyboards.

**Reset** Clears results, statistics, and logger content. Available when the test is running.

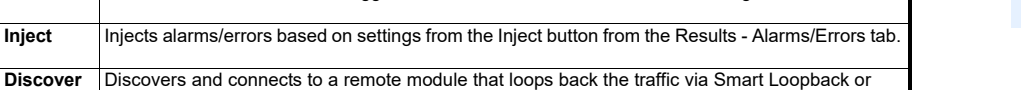

**Discover Remote**

Dual Test Set (DTS).

**annlication** 

**Lpbk Tool** Loops back the Ethernet frames/packets that are received on the port unused by the main test

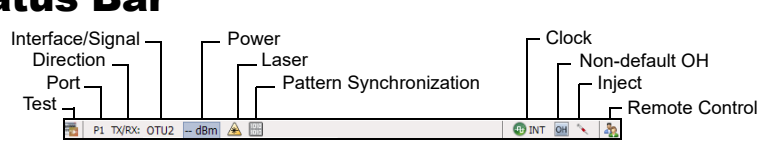

indicator area to view the maximized view of these indicators.

The global indicator displays the pass/fail verdict, global alarm, timer, and/or test duration.

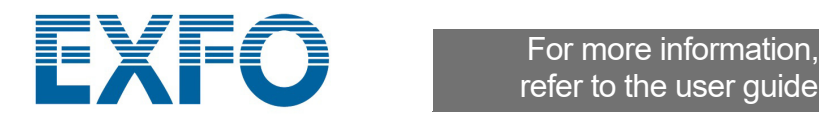

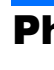

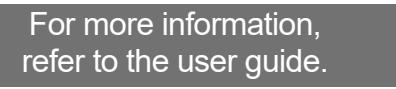

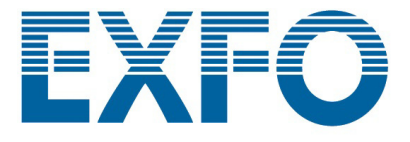

# Physical Interfaces

Connect the signal to the corresponding interface on the module. For optical interfaces, make sure to insert the proper SFP/SFP+/CFP4/QSFP and carefully connect optical fiber cables to the transceiver IN (RX) and OUT (TX) ports. The FTB-890NGE is shown below as an example for connector location purposes.

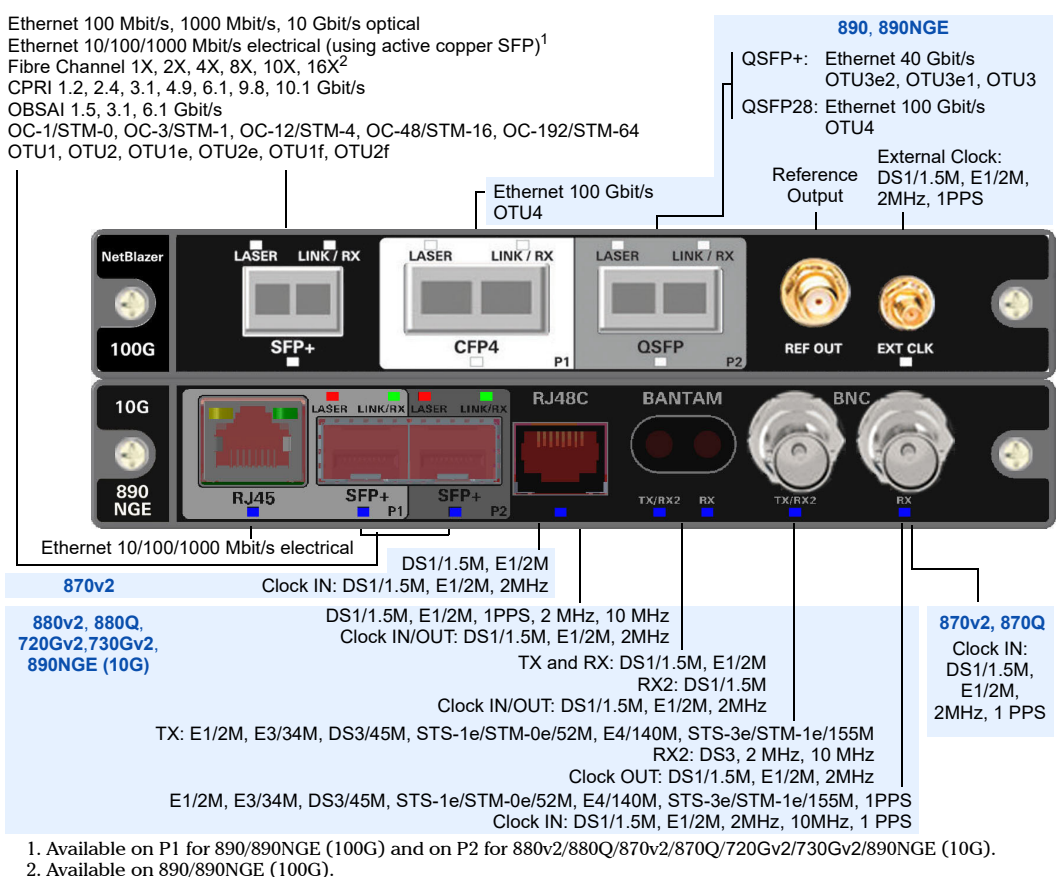

*Note: This quick reference guide covers the NetBlazer application only. Refer to the respective quick reference guides for iORF, OpticalRF, OTDR, and iOLM.*

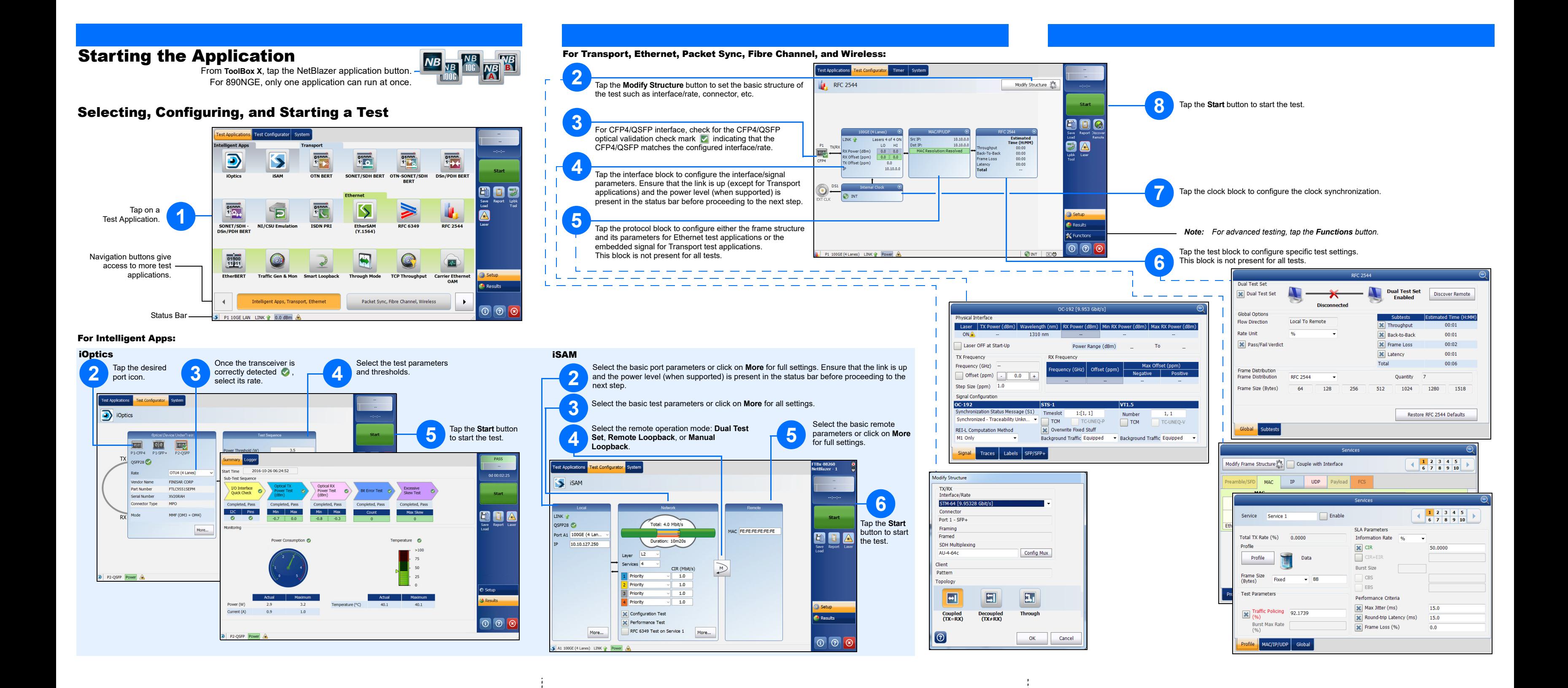